# **ACCT 420: R Supplement**

# **R Supplement**

**Dr. Richard M. Crowley**

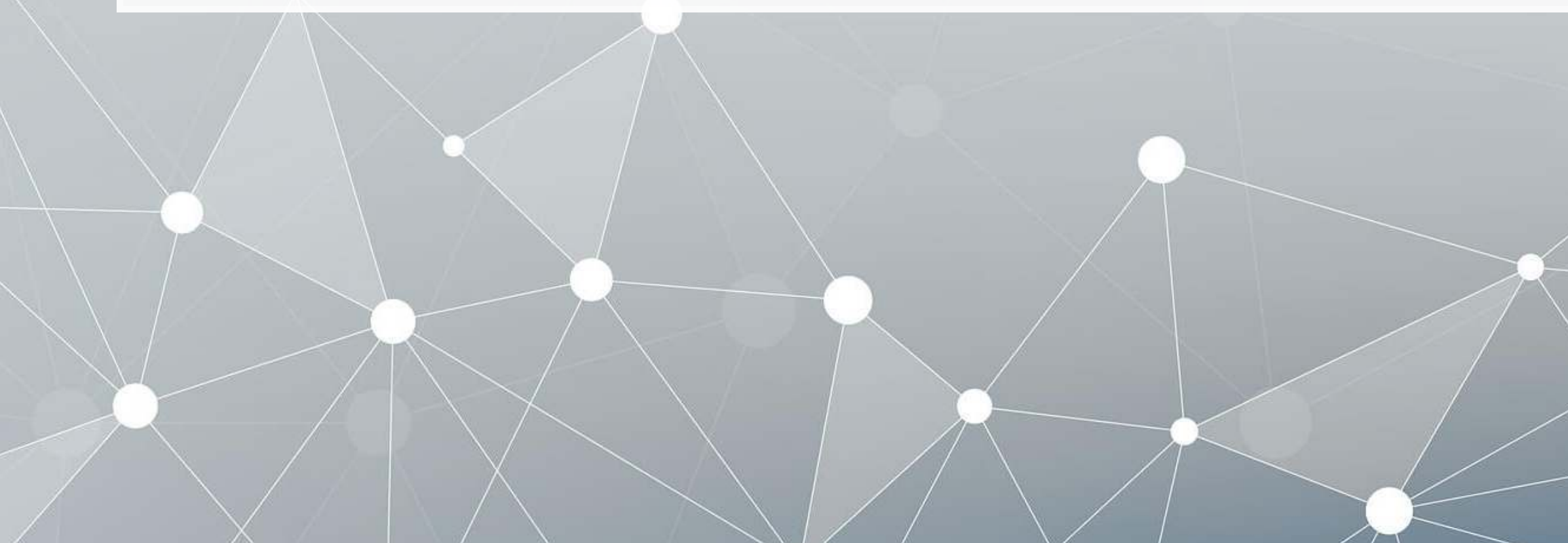

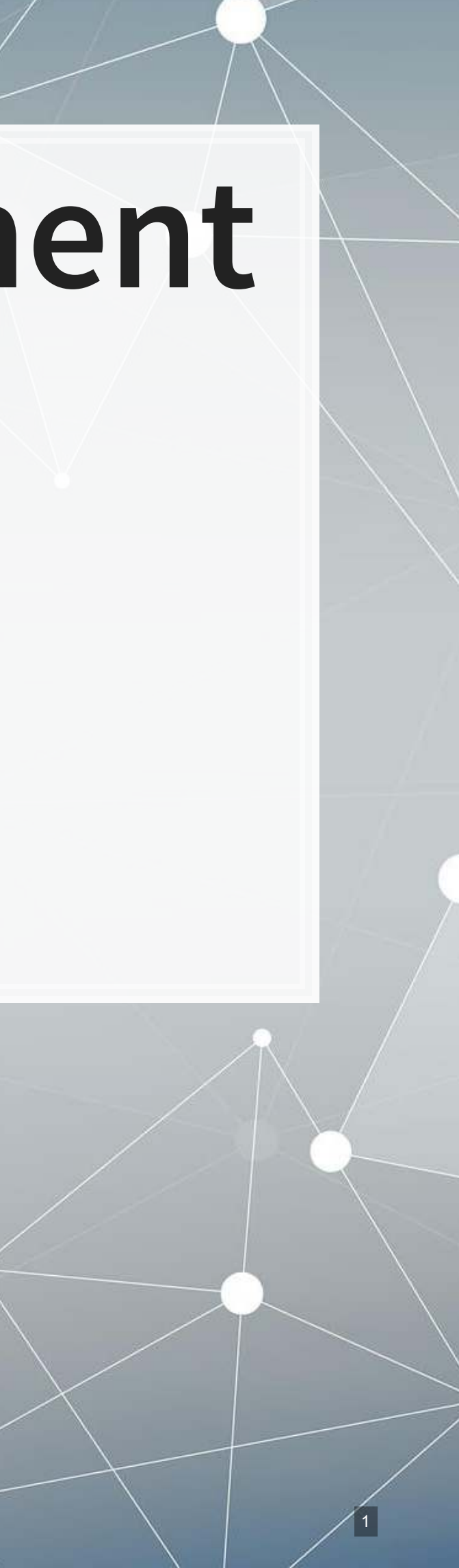

## **Vectors**

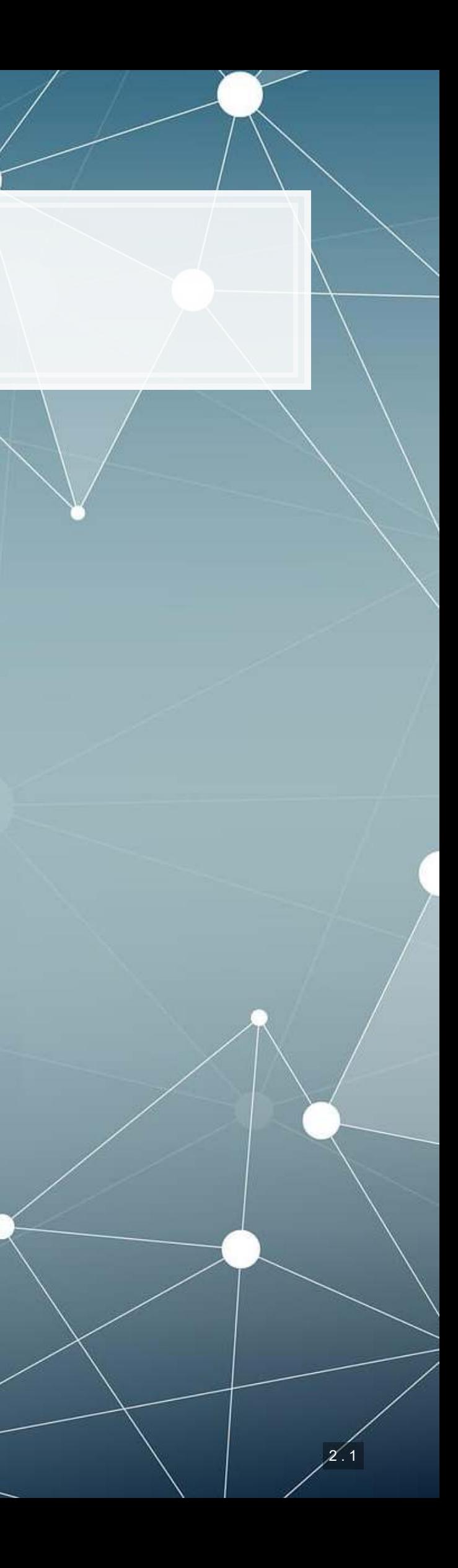

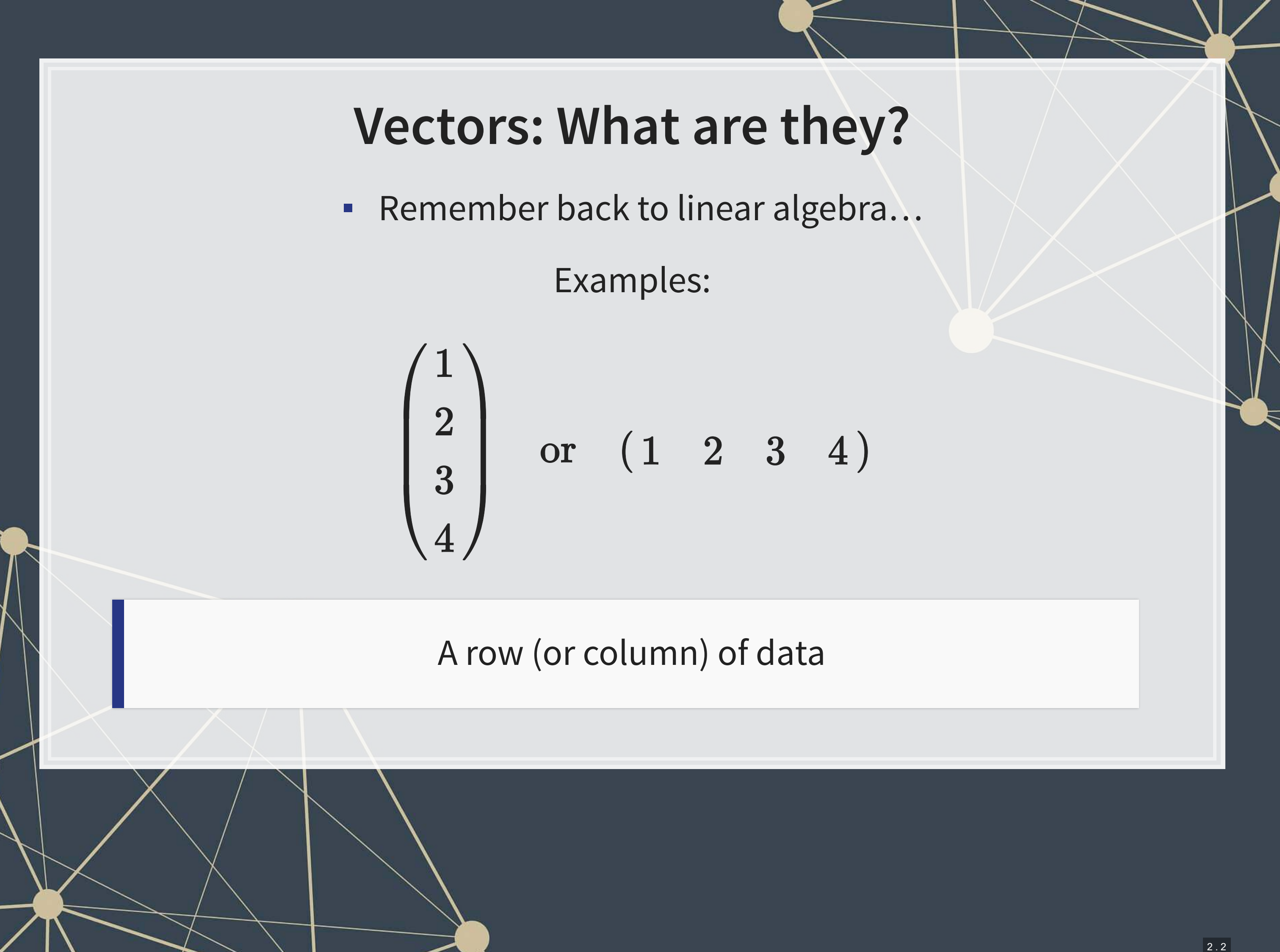

#### **Vector creation**

- $\blacksquare$ Vectors are entered using the  $c$  ( ) command
- Any data type is fine, but all elements must be the same type

```
company <- c("Google", "Microsoft", "Goldman") 
company
```
A vector in R is a 1 dimensional collection of 1 or more of the *same* data type

## [1] "Google" "Microsoft" "Goldman"

```
tech_firm <- c(TRUE, TRUE, FALSE) 
tech_firm
```
## [1] TRUE TRUE FALSE

earnings <- **c**(12662, 21204, 4286) earnings

## [1] 12662 21204 4286

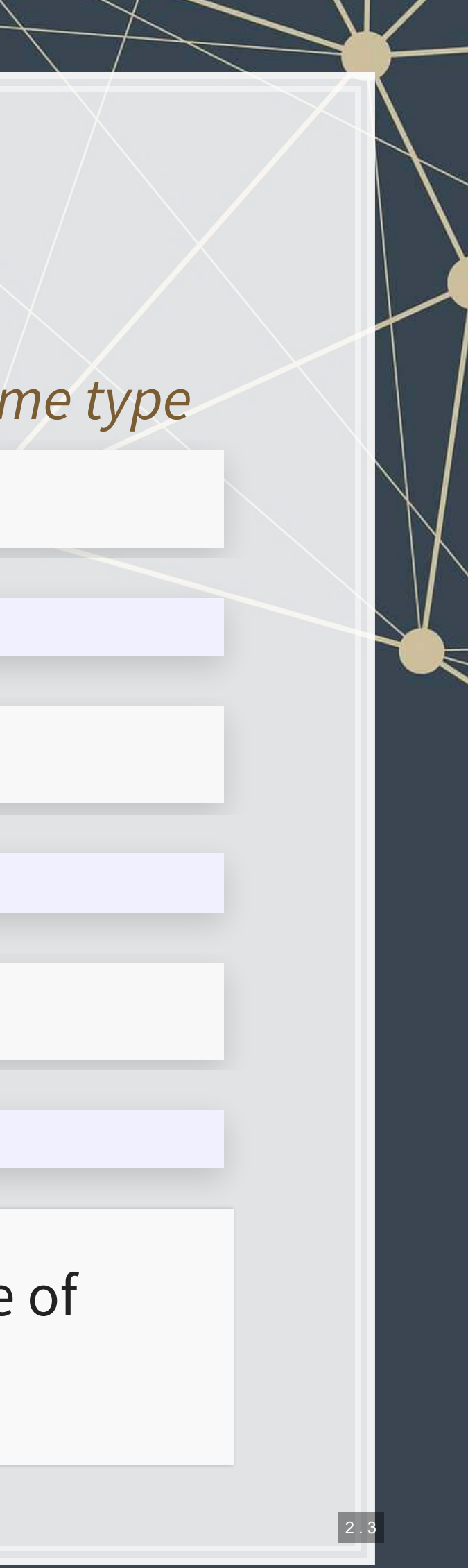

- Repeating something
	- $rep()$ , e.g. rep(1,times=10) or rep("hi",times=5)

**rep**(1,times=10)

note that [18] means the 18th output

### **Special cases for vectors**

- Counting between integers
- :, e.g. 1:5 or 22:500
- $\texttt{-}\text{seq}()$ , e.g. seq(from=0, to=100,  $by=5)$

1**:**5

```
## [1] 1 2 3 4 5
```
**seq**(from=0, to=100, by=5)

![](_page_4_Picture_116.jpeg)

## [1] 1 1 1 1 1 1 1 1 1 1

rep("hi",times=5)

## [1] "hi" "hi" "hi" "hi" "hi"

![](_page_4_Picture_15.jpeg)

### **Vector math**

- **·** First element with first element,
- Second element with second element,

Works the same as scalars, but applies element-wise

earnings *# previously defined*

■<br>■ <sub>…</sub>

## [1] 12662 21204 4286

earnings **+** earnings *# Add element-wise*

## [1] 25324 42408 8572

earnings **\*** earnings *# multiply element-wise*

## [1] 160326244 449609616 18369796

![](_page_5_Picture_10.jpeg)

#### **Vector math**

Can also use 1 vector and 1 scalar

**EXEC** Scalar is applied to all vector elements

earnings **+** 10000 *# Adding a scalar to a vector*

## [1] 22662 31204 14286

10000 **+** earnings *# Order doesn't matter*

## [1] 22662 31204 14286

earnings **/** 1000 *# Dividing a vector by a scalar*

## [1] 12.662 21.204 4.286

![](_page_6_Picture_9.jpeg)

#### **Vector math**

**• From linear algebra, you might remember multiplication being a bit** different, as a dot product. That can be done with  $\frac{8*}{8}$ 

 $##$  [, 1] ## [1,] 628305656

*# Dot product: sum of product of elements* earnings **%\*%** earnings *# returns a matrix though...*

![](_page_7_Figure_6.jpeg)

**drop**(earnings **%\*%** earnings) *# Drop drops excess dimensions*

## [1] 628305656

```
length(earnings) # returns the number of elements
```
## [1] 3

**sum**(earnings) *# returns the sum of all elements*

## [1] 38152

![](_page_7_Picture_11.jpeg)

- Vectors allow us to include a lot of information in one object
	- **·** It isn't easy to read though
- We can make things more readable by assigning [names\(\)](https://www.rdocumentation.org/packages/base/versions/3.6.1/topics/names)
	- Names provide a way to easily work with and understand the data

## **Naming vectors**

![](_page_8_Picture_106.jpeg)

![](_page_8_Picture_6.jpeg)

- Selecting can be done a few ways.
	- By index, such as [1]
	- By name, such as ["Google"]
- Multiple selection:
	- earnings[c(1,2)]
	- earnings[1:2]
	- earnings[c("Google",

```
"Microsoft")]
```
### **Selecting and combining vectors**

```
c1 <- c(1, 2, 3)c2 \leftarrow c(4,5,6)
c3 \leq -c(c1, c2)c3
```
earnings[1]

## Google ## 12662

earnings["Google"]

## Google ## 12662

```
# Each of the above 3 is equivalent
earnings[1:2]
```
## Google Microsoft ## 12662 21204

**•** Combining is done using  $\subset$  ()

## [1] 1 2 3 4 5 6

#### **Vector example: Profit margin for tech firms**

*# Calculating proit margin for all public US tech firms # 715 tech firms with >1M sales in 2017* **summary**(earnings\_2017) *# Cleaned data from Compustat, in \$M USD*

![](_page_10_Picture_89.jpeg)

![](_page_10_Picture_3.jpeg)

### **Practice: Vectors**

- Citigroup in 2017
- -

![](_page_11_Picture_4.jpeg)

# **Matrices**

![](_page_12_Picture_1.jpeg)

### **Matrices: What are they?**

■ Remember back to linear algebra...

Example:

![](_page_13_Picture_28.jpeg)

A rows and columns of data

![](_page_13_Picture_5.jpeg)

### **Matrix creation**

- •Matrices are entered using the matrix() command
- Any data type is fine, but all elements must be the same type

```
columns <- c("Google", "Microsoft", "Goldman") 
rows <- c("Earnings","Revenue")
```
*# equivalent: matrix(data=c(12662, 21204, 4286, 110855, 89950, 42254),ncol=3)* firm\_data <- **matrix**(data=**c**(12662, 21204, 4286, 110855, 89950, 42254),nrow=2) firm\_data

![](_page_14_Picture_68.jpeg)

![](_page_14_Picture_6.jpeg)

### **Math with matrices**

Everything with matrices works just like vectors

![](_page_15_Picture_44.jpeg)

![](_page_15_Picture_3.jpeg)

#### **Matrix math with matrices**

 $\blacksquare$  Matrix transposing,  $A^T$  , uses  $\uparrow$  ( )

firm\_data\_T <- **t**(firm\_data) firm\_data\_T

 $\#$   $[$ , 1]  $[$ , 2] ## [1,] 8269698540 4544356878 ## [2,] 4544356878 14523841157

![](_page_16_Picture_85.jpeg)

#### **• Matrix multiplication,**  $A$  $B$ **, uses**  $8*8$

firm\_data **%\*%** firm\_data\_T

We won't use these much, but they can be useful

![](_page_16_Picture_8.jpeg)

### **Matrix naming**

- We can name matrix rows and columns, much like we named vector elements
- **Use**rownames () for rows
- **Usecolnames () for columns**

```
rownames(firm_data) <- rows 
colnames(firm_data) <- columns 
firm_data
```
![](_page_17_Picture_70.jpeg)

![](_page_17_Picture_6.jpeg)

### **Selecting from matrices**

- Select using 2 indexes instead of 1:
	- · matrix name [rows, columns]
	- To select all rows or columns, leave that index blanks

```
firm_data[2,3]
```
## [1] 42254

firm data[,  $c("Google", "Microsoft")$ ]

![](_page_18_Picture_67.jpeg)

firm\_data[1,]

![](_page_18_Picture_68.jpeg)

![](_page_18_Picture_10.jpeg)

### **Combining matrices**

- Matrices are combined top to bottom as rows with rbind ()
- Matrices are combined side-by-side as columns with cbind ()

```
# Preloaded: industry codes as indcode (vector)
# - GICS codes: 40=Financials, 45=Information Technology
# - See: https://en.wikipedia.org/wiki/Global_Industry_Classification_Standard
# Preloaded: JPMorgan data as jpdata (vector)
mat <- rbind(firm_data,indcode) # Add a row
rownames(mat)[3] <- "Industry" # Name the new row
mat
## Google Microsoft Goldman 
## Earnings 12662 4286 89950 
## Revenue 21204 110855 42254 
## Industry 45 45 40
mat <- cbind(firm_data,jpdata) # Add a column
colnames(mat)[4] <- "JPMorgan" # Name the new column
mat
## Google Microsoft Goldman JPMorgan
```
## Earnings 12662 4286 89950 17370

## Revenue 21204 110855 42254 115475

3 . 8

![](_page_20_Picture_0.jpeg)

### **Lists: What are they?**

- Like vectors, but with mixed types
- Generally not something we will create
- Often returned by analysis functions in R
	- Such as the linear models we will look at next week

```
## 
## Call: 
## lm(formula = earnings ~ revenue, data = tech df)## 
## Residuals: 
## Min 1Q Median 3Q Max 
## -16045.0 20.0 141.6 177.1 12104.6 
## 
## Coefficients: 
## Estimate Std. Error t value Pr(>|t|) 
## (Intercept) -1.837e+02 4.491e+01 -4.091 4.79e-05 *** 
## revenue 1.589e-01 3.564e-03 44.585 < 2e-16 *** 
## --- 
## Signif. codes: 0 '***' 0.001 '**' 0.01 '*' 0.05 '.' 0.1 ' ' 1 
## 
## Residual standard error: 1166 on 713 degrees of freedom 
## Multiple R-squared: 0.736, Adjusted R-squared: 0.7356 
## F-statistic: 1988 on 1 and 713 DF, p-value: < 2.2e-16
```

```
# Ignore this code for now...
model <- summary(lm(earnings ~ revenue, data=tech_df)) 
#Note that this function is hiding something...
model
```
## **Looking into lists**

- Lists generally use double square brackets, [[index]]
	- Used for pulling individual elements out of a list
- $[ [c()]]$  will drill through lists, as opposed to pulling multiple values
- Single square brackets pull out elements as is
- Double square brackets extract just the element
- For 1 level, we can also use  $\$$

![](_page_22_Picture_98.jpeg)

![](_page_22_Picture_99.jpeg)

![](_page_22_Figure_10.jpeg)

#### **Structure of a list**

 $\bullet$  [str\(\)](https://www.rdocumentation.org/packages/utils/versions/3.6.1/topics/str) will tell us what's in this list

**str**(model)

```
## List of 11 
## $ call \cdot : language lm(formula = earnings \sim revenue, data = tech df)
## $ terms :Classes 'terms', 'formula' language earnings ~ revenue 
## .. ..- attr(*, "variables")= language list(earnings, revenue)
## ... - attr(*, "factors") = int [1:2, 1] 0 1
\# ..... \ldots attr(*, "dimnames")=List of 2
## .. .. .. ..$ : chr [1:2] "earnings" "revenue" 
## .. .. .. ..$ : chr "revenue" 
\#\# ... \ldots attr(*, "term.labels") = chr "revenue"
## ... - \text{attr}(*, "order") = \text{int } 1## \ldots ... attr(*, "intercept") = int 1
## \ldots ... attr(*, "response") = int 1
## ... - attr(*, ".Environment")=<environment: R GlobalEnv>
## \ldots ... attr(*, "predvars")= language list(earnings, revenue)
## .. ..- attr(*, "dataClasses")= Named chr [1:2] "numeric" "numeric" 
## \ldots \ldots \ldots attr(*, "names")= chr [1:2] "earnings" "revenue"
## $ residuals : Named num [1:715] -59.7 173.8 -620.2 586.7 613.6 ...
## ..- attr(*, "names")= chr [1:715] "1" "2" "3" "4" ... 
## $ coefficients : num [1:2, 1:4] -1.84e+02 1.59e-01 4.49e+01 3.56e-03 -4.09 ...
\#\# ..- attr(*, "dimnames")=List of 2
## .. ..$ : chr [1:2] "(Intercept)" "revenue"
```
![](_page_23_Picture_4.jpeg)

### **Practice: Lists**

- **.** In this practice, we will explore lists and how to parse them
- Do exercise 3 on the supplementary R practice file:
	- [R Practice](http://rmc.link/Slides/acct420v2/Session_1_Sup/Session_1_Sup_R.html)

![](_page_24_Picture_4.jpeg)

## **Data frames**

![](_page_25_Picture_1.jpeg)

Like a matrix:

- 2 dimensional like matrices
- Can access data with []
- All elements in a column must be the same data type

Like a list:

- Can have different data types for different columns
- $\blacksquare$  Can access data with  $\$$

### **What are data frames?**

■ Data frames are like a hybrid between lists and matrices

Think of columns as variables, rows as observations

### **Example of a data frame**

**library**(DT) *# This library is great for including larger collections of data in o* **datatable**(tech\_df[1**:**20,**c**("conm","tic","margin")], rownames=FALSE)

![](_page_27_Picture_86.jpeg)

#### 245229040611  $421373270719$ 905610808782 509486149511 S61006737142 890322629277 661866359447 824208450753

224805668295

APRO 201585270576

**Next** 

![](_page_28_Picture_0.jpeg)

- 1. On import of data, usually you will get a data frame 2.Using the data.frame() function
- df <- **data.frame**(companyName=company, earnings=earnings, tech firm=tech firm, stringsAsFactors=FALSE)

df

![](_page_28_Picture_66.jpeg)

Caution: stringsAsFactors=FALSE is needed for R to retain string data!

![](_page_28_Picture_6.jpeg)

### **Selecting from data frames**

▪ Access like a matrix

![](_page_29_Picture_54.jpeg)

All are relatively equivalent. Using \$ is generally most natural. Using [, ] is good for complex references.

![](_page_29_Picture_4.jpeg)

### **Making new columns in a data frame**

#### Suggested method: use \$

![](_page_30_Picture_81.jpeg)

#### Alternativemethod: use  $cbind()$  just like with matrices

![](_page_30_Picture_5.jpeg)

```
df$all_zero <- 0
df$revenue <- c(110855, 89950, 42254) 
df$margin <- df$earnings / df$revenue 
# Custom function for small tables -- see last slide for code
html_df(df)
```
### **Sorting data frames**

■ To sort a *vector*, we could use the sort()

▪ A column of a data frame is fine, but it can't sort the whole thing!

**sort**(df**\$**earnings)

## [1] 4286 12662 21204

#### THIS CAN'T SORT DATA FRAMES

## **Sorting data frames**

- $\blacksquare$  To sort a data frame, we use the  $\text{order}(x)$  function
	- It returns the order of each element in increasing value
		- 1 is the lowest value
	- Then we pass the new order like we are selecting elements

```
ordering <- order(df$earnings) 
ordering
```

```
## [1] 3 1 2
```

```
df <- df[ordering,] 
df
```
![](_page_32_Picture_80.jpeg)

![](_page_32_Picture_9.jpeg)

### **Sorting data frames**

- **Order can sort by multiple levels** 
	- order(level1,level2,...), where level\_ are vectors or data frame columns

```
# Example of multicolumn sorting:
example <- data.frame(firm=c("Google","Microsoft","Google","Microsoft"), 
                       year=c(2017,2017,2016,2016))
```
example

![](_page_33_Picture_103.jpeg)

*# with() allows us to avoiding prepending each column with "example\$"* ordering <- **order**(example**\$**firm, example**\$**year) example <- example[ordering,] example

![](_page_33_Picture_104.jpeg)

![](_page_33_Picture_8.jpeg)

## **Subsetting data frames**

1. We can use the selecting methods from before

- 2. We can pass a vector of logical values telling R what to keep
	- This is pretty useful!

df[df**\$**tech\_firm,] *# Remember the comma!*

![](_page_34_Picture_86.jpeg)

3. We can use the subset () function

- **.** I don't recommend this function, as it [does not always work](http://adv-r.had.co.nz/Computing-on-the-language.html)
	- **There are times where it is useful though**

**subset**(df,earnings **<** 20000)

![](_page_34_Picture_87.jpeg)

![](_page_34_Picture_11.jpeg)

![](_page_34_Picture_13.jpeg)

### **Practice: Data frames**

- **This exercise explores the nature of banks' deposits** 
	- We will see which of Goldman, JPMorgan, and Citigroup have (since 2010):
		- **The least of their assets in deposits**
		- **The most of their assets in deposits**
- Do exercise 4 on the supplementary R practice file:

▪ [R Practice](http://rmc.link/Slides/acct420v2/Session_1_Sup/Session_1_Sup_R.html)

![](_page_35_Figure_7.jpeg)

# **Logical expressions**

![](_page_36_Picture_1.jpeg)

## **Why use logical expressions?**

- We just saw an example in our subsetting function
	- earnings < 20000
- Logical expressions give us more control over the data
- They let us easily create logical vectors for subsetting data

![](_page_37_Picture_54.jpeg)

![](_page_37_Picture_6.jpeg)

- $\blacksquare$  Not equals: !  $=$ 
	- $\blacksquare$  The opposite of  $==$
	- 2  $!=$  2  $\rightarrow$  FALSE
- $\blacksquare$  2 != 3  $\rightarrow$  TRUE
	- $\blacksquare$  'dog'!='cat'  $\rightarrow$  TRUE
- Comparing strings is done character by character
	- Be very careful with it

![](_page_38_Picture_14.jpeg)

### **Logical operators**

 $==$  ! = > < > = < = ! | &

- $\blacksquare$  Equals:  $==$ 
	- 2  $==$  2  $\rightarrow$  TRUE
	- $\bullet$  2 == 3  $\rightarrow$  FALSE
	- $\blacksquare$  'dog' == 'dog'  $\rightarrow$  TRUE
	- $\blacksquare$  'dog' == 'cat'  $\rightarrow$  FALSE

▪ Greater than: >

- 2 >  $1 \rightarrow \text{TRUE}$
- $2 > 2$   $\rightarrow$  FALSE
- 2 >  $3 \rightarrow$  FALSE
- $\blacksquare$  'dog'>'cat'  $\rightarrow$  TRUE
- **Greater than or equal to:**  $>$ 
	- 2  $>$  = 1  $\rightarrow$  TRUE
	- 2  $>$  = 2  $\rightarrow$  TRUE
	- $\rightarrow$  2  $\rightarrow$  3  $\rightarrow$  FALSE
- **•** Less than:  $>$ 
	- $2 < 1 \rightarrow$  FALSE
	- $2 < 2$   $\rightarrow$  FALSE
	- $2 < 3$   $\rightarrow$  TRUE
	- $\blacksquare$  'dog'<'cat'  $\rightarrow$  FALSE
	- **Less than or equal to:**  $>$ 
		- 2  $\leq$  = 1  $\rightarrow$  FALSE
		- 2  $\leq$  2  $\rightarrow$  TRUE
		- 2  $\leq$  3  $\rightarrow$  TRUE

### **Logical operators**

 $==$  ! = > < > = < = ! | &

### **Logical operators**

- Not: !
	- **This simply inverts everything**
	- $!$  TRUE  $\rightarrow$  FALSE
	- $\cdot$  ! FALSE  $\rightarrow$  TRUE
- And: &
	- $\cdot$  TRUE & TRUE  $\rightarrow$  TRUE
	- $\cdot$  TRUE & FALSE  $\rightarrow$  FALSE
	- $\cdot$  FALSE & FALSE  $\rightarrow$  FALSE
- Or: | (pipe, same key as '\')
	- $\blacksquare$  Note that | is evaluated after all  $\&s$
	- $\overline{\phantom{a}}$  TRUE | TRUE  $\rightarrow$  TRUE
	- $TRUE \t| \tFALSE \rightarrow TRUE$
	- $FALSE$  |  $FALSE \rightarrow FALSE$

▪ You can mix in parentheses for grouping as needed

![](_page_40_Picture_15.jpeg)

### **Examples for logical operators**

▪ How many tech firms had >\$10B in revenue in 2017?

■ How many tech firms had >\$10B in revenue but had negative earnings in 2017?

▪ Who are those 4 with high revenue and negative earnings?

**sum**(tech\_df**\$**revenue **>** 10000)

## [1] 46

**sum**(tech\_df**\$**revenue **>** 10000 **&** tech\_df**\$**earnings **<** 0)

## [1] 4

```
columns <- c("conm","tic","earnings","revenue") 
tech_df[tech_df$revenue > 10000 & tech_df$earnings < 0, columns]
```
![](_page_41_Picture_108.jpeg)

![](_page_41_Figure_10.jpeg)

### **Other special values**

- **We know TRUE and FALSE already** 
	- Note that FALSE can be represented as 0
	- Note that TRUE can be represented as any non-zero number
- **There are also:** 
	- **•** Inf: Infinity, often caused by dividing something by 0
	- NaN: "Not a number," likely that the expression 0/0 occurred
	- NA: A missing value, usually not due to a mathematical error
	- Null: Indicates a variable has nothing in it
- We can check for these with:
	- [is.inf\(\)](https://www.rdocumentation.org/packages/base/versions/3.6.1/topics/is.finite)
	- [is.nan\(\)](https://www.rdocumentation.org/packages/base/versions/3.6.1/topics/is.finite)
	- [is.na\(\)](https://www.rdocumentation.org/packages/base/versions/3.6.1/topics/NA)
	- [is.null\(\)](https://www.rdocumentation.org/packages/base/versions/3.6.1/topics/NULL)

### **Practice: Subsetting our data frame**

- This practice focuses on subsetting out potentially interesting parts of our data frame
	- We will also see which of Goldman, JPMorgan, and Citigroup, in which year, had the lowest earnings since 2010
- Do exercise 5 on the supplementary R practice file:
	- **[R Practice](http://rmc.link/Slides/acct420v2/Session_1_Sup/Session_1_Sup_R.html)**

![](_page_43_Figure_5.jpeg)

6 . 8

#### **Other uses**

#### ■ Conditional statements (used for programming)

- Vectorized conditional statements using [ifelse\(\)](https://www.rdocumentation.org/packages/base/versions/3.6.1/topics/ifelse)
	- If else takes 3 vectors and returns 1 vector
		- **A vector of TRUE or FALSE**
		- A vector of elements to return from when TRUE
		- A vector of elements to return from when FALSE

```
# cond1, cond2, etc. can be any logical expression
if(cond1) { 
   # Code runs if cond1 is TRUE
} else if (cond2) { # Can repeat 'else if' as needed
   # Code runs if this is the first condition that is TRUE
} else { 
   # Code runs if none of the above conditions TRUE
}
```

```
# Outputs odd for odd numbers and even for even numbers
even <- rep("even",5) 
odd <- rep("odd",5) 
numbers <- 1:5
ifelse(numbers %% 2, odd, even)
```
## [1] "odd" "even" "odd" "even" "odd"

![](_page_44_Picture_10.jpeg)

# **Loops and apply**

![](_page_45_Picture_1.jpeg)

• A while () loop executes code repeatedly until a specified condition is FALSE

### **Looping: While loop**

![](_page_46_Figure_1.jpeg)

![](_page_46_Figure_3.jpeg)

 $7^{\prime}$ . 2

· A for () loop executes code repeatedly until a specified condition is FALSE, while incrementing a given variable

```
for(i in c(0, 2, 4)) {
   print(i) 
}
## [1] 0 
## [1] 2 
## [1] 4
```
 $7^{\degree}$ . 3

### **Looping: For loop**

![](_page_47_Figure_1.jpeg)

#### **Dangers of looping in R**

Loops in R are very slow – they do one calculation at a time, but R is best for doing many calculations at once

```
# Profit margin, all US tech firms
start <- Sys.time() 
margin_1 <- rep(0,length(tech_df$ni))
for(i in seq_along(tech_df$ni)) { 
   margin_1[i] <- tech_df$earnings[i] 
                  tech_df$revenue[i] 
} 
end <- Sys.time()
```

```
time_1 <- end - start 
time_1
```
## Time difference of 0.009973049 sec

```
# Profit margin, all US tech firms
start <- Sys.time() 
margin_2 <- tech_df$earnings /
             tech_df$revenue 
end <- Sys.time() 
time_2 <- end - start 
time_2
```
## Time difference of 0.001995087 sec

**identical**(margin\_1, margin\_2) *# Are these calculations identical? Yes they are.*

## [1] TRUE

**paste**(**as.numeric**(time\_1) **/ as.numeric**(time\_2), "times") *# How much slower is the* 

## [1] "4.99880497131931 times"

 $7^{\prime}$ .4

# **Useful functions**

![](_page_49_Picture_1.jpeg)

![](_page_50_Figure_1.jpeg)

## **A note on using functions**

- **· The ... represents a series of inputs** 
	- **.** In this case, inputs like name=data, where name is the column name and data is a vector

• The  $=$  arguments are options for the function

- **The default is prespecified, but you can overwrite it** 
	- **Recall:** stringsAsFactors = FALSE from earlier
- **Options can be very useful or save us a lot of time!**
- You can always find them by:
	- **Using the ? command**
	- Checking other documentation like [www.rdocumentation.org](file:///D:/Dropbox/Teaching/Data_Analytics/2019_Fall/Slides/Session_1_Sup/www.rdocumentation.org)
	- **· Using the args () function**

![](_page_51_Figure_13.jpeg)

## function  $( \ldots, r)$  row.names = NULL, check.rows = FALSE, check.names = TRUE, ## fix.empty.names = TRUE, stringsAsFactors = default.stringsAsFactors()) ## NULL

**args**(data.frame)

## **Installing more functions**

- **R Provides an easy way to install packages without ever leaving R** 
	- . The install.packages() command
	- Can install a single package or a vector of packages

```
# To install the tidyverse package:
install.packages("tidyverse")
```
*# To install ggplot2, dplyr, and magrittr packages:* **install.packages**(**c**("ggplot2", "dplyr", "magrittr"))

- **Load packages using** library()
	- Need to do this each time you open a new instance of R

*# Load the tidyverse package* **library**(tidyverse)

![](_page_52_Picture_9.jpeg)

### **Pipe notation**

- **Pipe notation is provided by the magrittr package** 
	- · Part of tidyverse, an extremely popular collection of packages
- **Pipe notation is done using 8>%** 
	- Left %>% Right(arg2, ...) is the same as Right(Left, arg2, ...)

Pipe notation is never necessary and not built in to R

Piping can drastically improve code readability

![](_page_53_Picture_7.jpeg)

### **Piping example**

Plot tech firms' earnings vs revenue, >\$10B in revenue

**library**(tidyverse) **library**(plotly)

plot <- tech\_df **%>% subset**(revenue **>** 10000) **%>% ggplot**(**aes**(x=revenue,y=earnings)) **+** *# ggplot comes from ggplot2, part of tidyver* **geom\_point**(shape=1, **aes**(text=**sprintf**("Ticker: %s", tic))) *# Adds point, and tic* **ggplotly**(plot) *# Makes the plot interactive*

![](_page_54_Figure_4.jpeg)

### **Piping example: Without piping**

**library**(tidyverse) **library**(plotly)

plot <- **ggplot**(**subset**(tech\_df, revenue **>** 10000), **aes**(x=revenue,y=earnings)) **+ geom\_point**(shape=1, **aes**(text=**sprintf**("Ticker: %s", tic))) **ggplotly**(plot) *# Makes the plot interactive*

![](_page_55_Figure_3.jpeg)

![](_page_55_Picture_4.jpeg)

#### **Practice: External library usage**

- This practice focuses on using an external library
	- We will also see which of Goldman, JPMorgan, and Citigroup, in which year, had the lowest earnings since 2010
- Do exercise 6 on the supplementary R practice file:
	- **R** Practice

Note: The  $\sim$  indicates a formula the left side is the y-axis and the right side is the x-axis

Note: The | tells lattice to make panels based on the variable(s) to the right

![](_page_56_Picture_7.jpeg)

### **Math functions**

- sum () : Sum of a vector
- [abs\(\)](https://www.rdocumentation.org/packages/base/versions/3.6.1/topics/MathFun): Absolute value
- [sign\(\)](https://www.rdocumentation.org/packages/base/versions/3.6.1/topics/sign): The sign of a number

vector = **c**(**-**2,**-**1,0,1,2) **sum**(vector)

## [1] 0

**abs**(vector)

## [1] 2 1 0 1 2

**sign**(vector)

## [1] -1 -1 0 1 1

![](_page_57_Picture_76.jpeg)

### **Stats functions**

- mean (): Calculates the mean of a vector
- $\blacksquare$  [median\(\)](https://www.rdocumentation.org/packages/stats/versions/3.6.1/topics/median): Calculates the median of a vector
- I [sd\(\)](https://www.rdocumentation.org/packages/stats/versions/3.6.1/topics/sd): Calculates the sample standard deviation of a vector
- **•** quantile (): Provides the quartiles of a vector
- **range (): Gives the minimum and maximum of a vector** 
	- •Related: min () and max ()

**quantile**(tech\_df**\$**earnings)

![](_page_58_Picture_100.jpeg)

![](_page_58_Picture_9.jpeg)

### **Make your own functions!**

- Use thefunction! function()
	- my\_func <- function(agruments) {code}

```
add two <- function(n) {
   n + 2
}
```
#### Simple function: Add 2 to a number

**add\_two**(500)

## [1] 502

![](_page_59_Picture_7.jpeg)

### **Slightly more complex function example**

```
mult together <- function(n1, n2=0, square=FALSE) {
   if (!square) { 
     n1 * n2 
   } else { 
     n1 * n1 
 } 
} 
mult_together(5,6)
## [1] 30
mult_together(5,6,square=TRUE)
## [1] 25
mult_together(5,square=TRUE)
## [1] 25
```
![](_page_60_Picture_2.jpeg)

![](_page_60_Picture_3.jpeg)

### **Practice: Functions**

- - -
- -

![](_page_61_Picture_6.jpeg)

#### **Packages used for these slides**

- [DT](https://rstudio.github.io/DT/)
- [kableExtra](https://cran.r-project.org/web/packages/kableExtra/vignettes/awesome_table_in_html.html)
- [knitr](https://yihui.name/knitr/)
- [plotly](https://plot.ly/r/)
- [quantmod](https://github.com/joshuaulrich/quantmod)
- [revealjs](https://github.com/rstudio/revealjs)
- [RColorBrewer](https://cran.r-project.org/web/packages/RColorBrewer/index.html)
- [tidyverse](https://www.tidyverse.org/)

![](_page_62_Figure_9.jpeg)

![](_page_62_Picture_10.jpeg)

#### **Custom functions**

```
# Custom code for small tables from dataframes
library(knitr) 
library(kableExtra) 
html df <- function(text, cols=NULL, col1=FALSE, full=F) {
  if(!length(cols)) { 
     cols=colnames(text) 
 } 
  if(!col1) { 
    kable(text, "html", col.names=cols, align=c("l", rep('c',length(cols)-1))) %>%
      kable styling (bootstrap_options=c("striped","hover","responsive"), full width=full)
  } else { 
     kable(text, "html", col.names=cols, align=c("l", rep('c',length(cols)-1))) %>%
       kable_styling(bootstrap_options=c("striped", "hover","responsive"), full_width=full) %>%
       column_spec(1,bold=T) 
 } 
}
```

```
# Custom code for pulling 1 day of ForEx data from OANDA
FXRate <- function(from="USD", to="SGD", dt=Sys.Date()) { 
  options("getSymbols.warning4.0"=FALSE) 
   require(quantmod) 
   data <- getSymbols(paste0(from, "/", to), from=dt-1, to=dt, src="oanda", auto.assign=F) 
   return(data[[1]]) 
}
```
![](_page_63_Picture_3.jpeg)